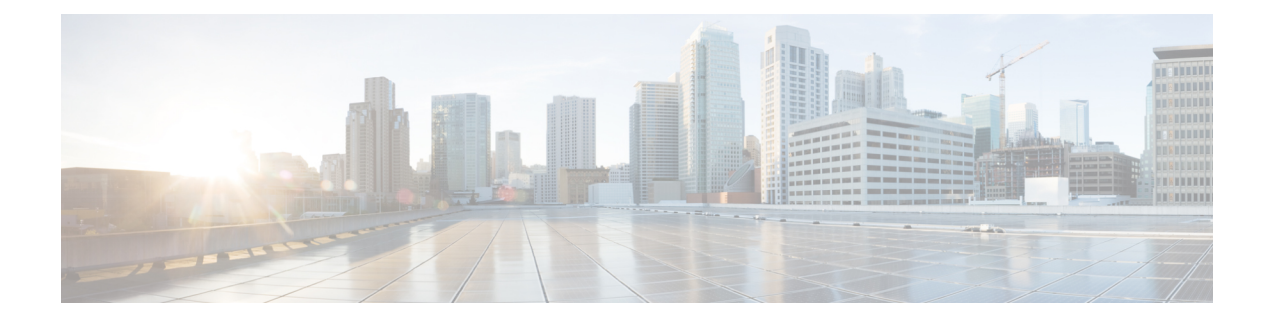

# **Configuring T1/E1 Interfaces on 48-Port T1/E1 Interface Module**

This chapter provides information about configuring the T1/E1 interfaces on the 48-Port T1/E1 interface module:

- [Information](#page-0-0) About T1/E1 Interfaces, on page 1
- How to Configure T1/E1 [Interfaces,](#page-0-1) on page 1
- Circuit Emulation Service over [Packet-Switched](#page-9-0) Network, on page 10
- [Troubleshooting](#page-11-0) the T1 or E1 Interface Module, on page 12
- Associated [Commands,](#page-16-0) on page 17
- Additional References for [Configuring](#page-17-0) 48-Port T1/E1 CEM Interface Module , on page 18

# <span id="page-0-0"></span>**Information About T1/E1 Interfaces**

The following sections provide information about T1/E1 interfaces.

### **Overview of T1/E1 Interfaces**

The 48-Port T1/E1 interface module on CEM line card supports generic single or dual-port T1/E1 trunk interfaces for voice, data, and integrated voice or data applications.

### <span id="page-0-1"></span>**Restrictions for Configuring T1 or E1 Interfaces**

- You can configure CEM to support serial interface configuration.
- The card can be configured either in the T1 or E1 mode. A combination of T1 and E1 ports is not supported.

# **How to Configure T1/E1 Interfaces**

This section provides information about configuring T1/E1 interfaces on the 48-Port T1/E1 interface module.

#### **Recommended Pattern for Linecode**

The following pattern for linecode configuration is supported for T1 or E1.

#### **Table 1: Linecode Configuration and Pattern Supported on T1 or E1 Controllers**

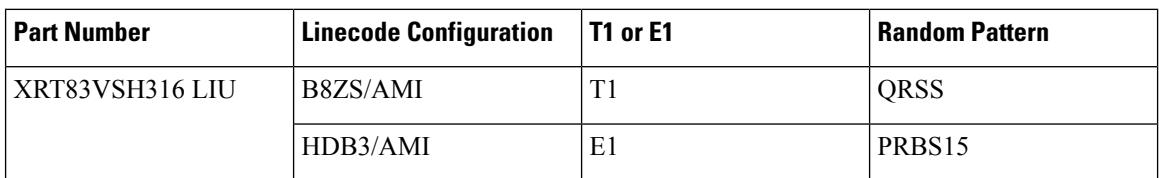

#### **Configuration Using AMI Linecodes at Both Ends (UUT (AMI) and TESTER (AMI))**

When both sides are configured as AMI, the linecodes match and the T1 or E1 controller is always UP with a smooth traffic flow.

#### **Configuration Using Different Linecodes at Both Ends (UUT (AMI) and TESTER (B8ZS or HDB3))**

- The line codes do not match when one side is configured with AMI and other side is configured with non-AMI codes such as B8ZS or HDB3. Based on the pattern that is inserted, there is change in the behavior.
- For 511 QRSS pattern, although the line codes do not match, the controller is UP. The controllers go DOWN for other patterns.
- Each pattern is unique and contains a combination of ones and zeros. Only the pattern 511 QRSS is supported. If patterns other than 511 QRSS are used, then LOS is generated, and controller goes to the DOWN state.

The following table details the configuration using same and different linecodes at both ends and the pattern that is supported on T1 (UUT mode) controller:

#### **Table 2: Configuration Using Linecodes for T1 Controllers**

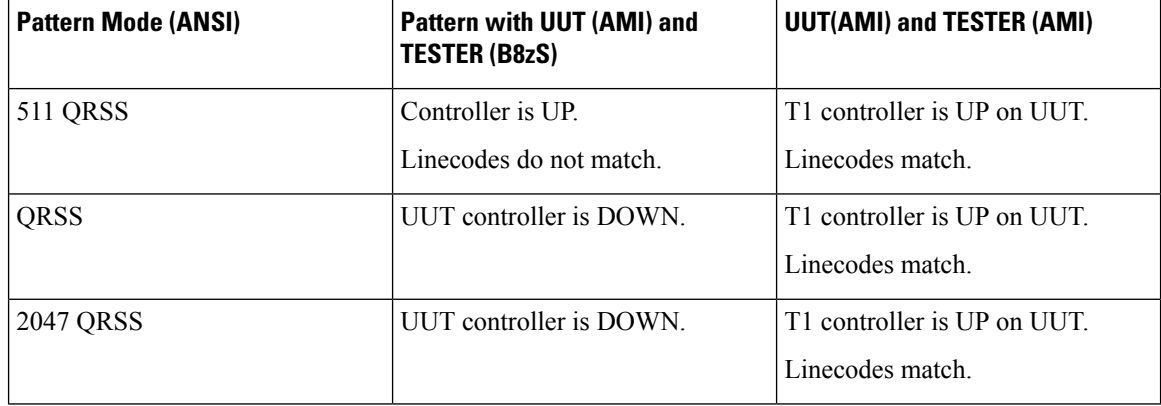

The following table details configuration using same and different linecodes at both ends and the pattern that is supported on E1 (UUT mode) controller:

**Table 3: Configuration Using Linecodes for E1 Controllers**

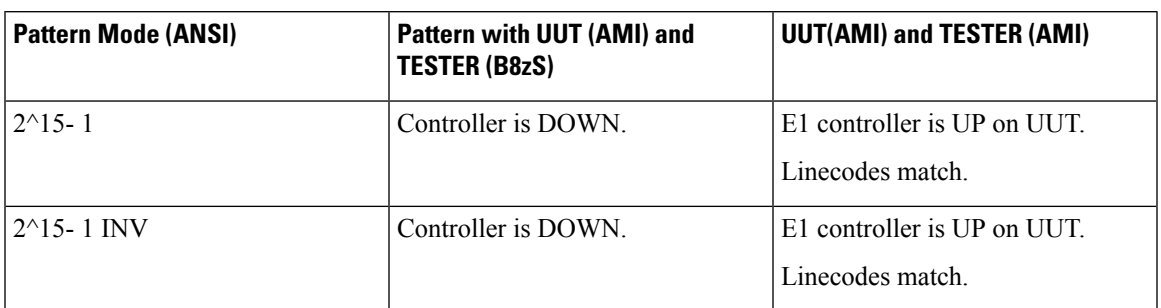

### **Setting the Card Type**

To set the card type for the T1/E1 interfaces, complete these steps:

```
enable
configure terminal
card type t1 0 1
exit
```
### **Configuring the Controller**

To configure T1 interface, use the following commands:

```
enable
configure terminal
controller t1 0/1/0
clock source internal
framing esf
cablelength short 110
linecode b8zs
no shut
exit
```
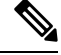

**Note** For T1 interface, the default frame mode is Extended Super Frame (ESF).

To configure E1 interface, use the following commands:

```
enable
configure terminal
controller e1 0/1/0
clock source internal
framing crc4
linecode hdb3
no shut
exit
```
### $\mathscr{D}$

**Note** For E1 interface, the default frame mode is Cyclic Redundancy Check 4 (CRC4).

Staring with Cisco IOS XE Cupertino 17.7.1, the cable length short values are modified for the following interface modules:

•

•

**Table 4: Cable Length Short Values**

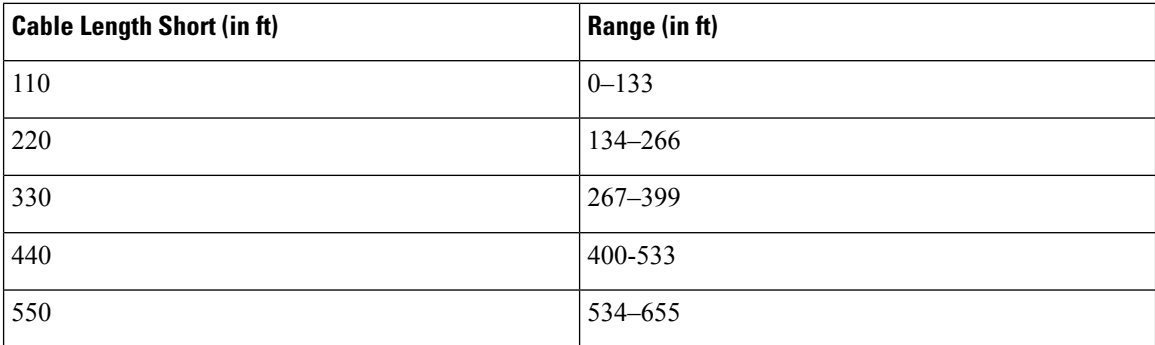

#### **Table 5: Cable Length Short Values - IMs**

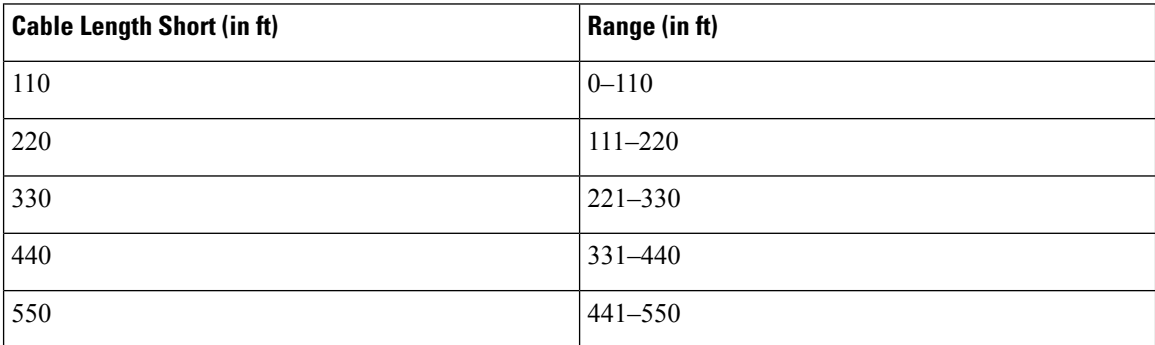

### **Verifying the Controller Configuration**

Use the **show controllers** command to verify the controller configuration:

Use the **show platform** command to verify the router information:

### **Configuring Structure-Agnostic TDM over Packet - T1/E1 Interfaces**

To configure Structure-Agnostic TDM over Packet (SAToP), use the following commands:

```
enable
configure terminal
controller t10/1/0
cem-group 0 unframed
exit
```
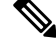

**Note** To configure SAToP, the framing mode for the port is set to unframed.

### **Verifying CEM Configuration for SAToP**

Use the following command to verify the CEM configuration for T1/E1 interfaces:

```
Router# show cem circuit interface CEM 0/1/0
CEM0/1/0, ID: 0, Line: UP, Admin: UP, Ckt: ACTIVE
Controller state: up, T1 state: up
Idle Pattern: 0xFF, Idle CAS: 0x8
Dejitter: 5 (In use: 0)
Payload Size: 192
Framing: Unframed
CEM Defects Set
None
Signalling: No CAS
RTP: No RTP
Ingress Pkts: 475471 Dropped: 0
Egress Pkts: 475471 Dropped: 0
CEM Counter Details
Input Errors: 0 Output Errors: 0
Pkts Missing: 0 0 Pkts Reordered: 0
Misorder Drops: 0 JitterBuf Underrun: 0
Error Sec: 0 0 Severly Errored Sec: 0
Unavailable Sec: 0 Failure Counts: 0
Pkts Malformed: 0 JitterBuf Overrun: 0
```
### **Framed Structure-Agnostic TDM over Packet (SAToP)**

Framed Structure-Agnostic TDM over Packet (SAToP) is required to detect an incoming AIS alarm in the DS1 SAToP mode. An AIS alarm indicates a problem with the line that is upstream from the DS1 network element connected to the interface. Framed SAToP further helps in the detection of a packet drop.

In case of unframed mode of SAToP, data received from the Customer Edge (CE) device is transported ove the pseudowire. If the Provider Edge (PE) device receives a Loss of Frame (LOF) signal or Remote Alarm Indication (RAI) signal from a CE, the PE can only transmit the signal that is detected by the CE device. With the introduction of Framed SAToP, when the PE device receives the LOF or RAI signal, the PE device can detect the alarm for SAToP. Thus, the alarm can be detected earlier in the network. This helps in enhanced performance.

$$
\theta
$$

**Note** Framing type should be maintained same in all routers end to end.

#### **Difference between Framed and Unframed SAToP**:

- **1.** For unframed SAToP, the incoming signal is transmitted to the far end. This signal is not analyzed by the PE device. Hence, no alarm is reported.
- **2.** For framed SAToP, the incoming signal is analyzed but is not terminated. If a LOF or RAI signal is detected, the remote PE detects the signals and transmits towards the remote CE.

**Difference between Framed SAToP and CESoP**:

**5**

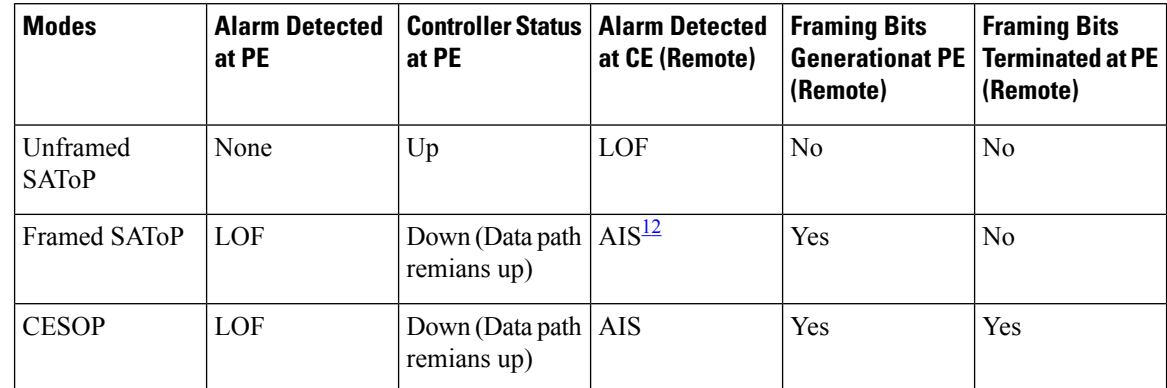

### **Table 6: Behaviour Difference between Unframed SAToP, Framed SAToP, and CESoP on LOF Alarm**

<span id="page-5-1"></span><span id="page-5-0"></span><sup>1</sup> AIS—Cisco IOS XE Amsterdam 17.3.1 to later releases

<sup>2</sup> LOF—Support until Cisco IOS XE Amsterdam 17.2.1

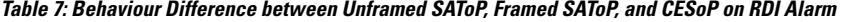

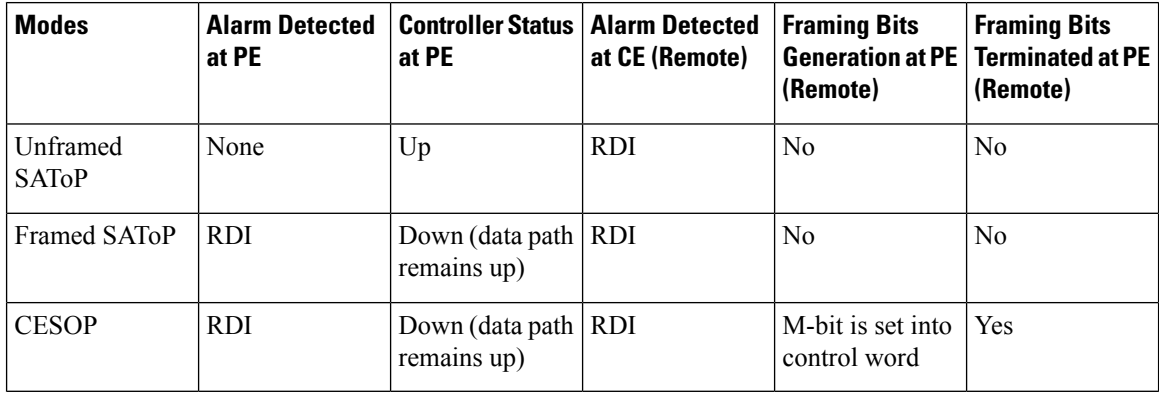

**Table 8: Behaviour Difference between Unframed SAToP, Framed SAToP, and CESoP on AIS alarm**

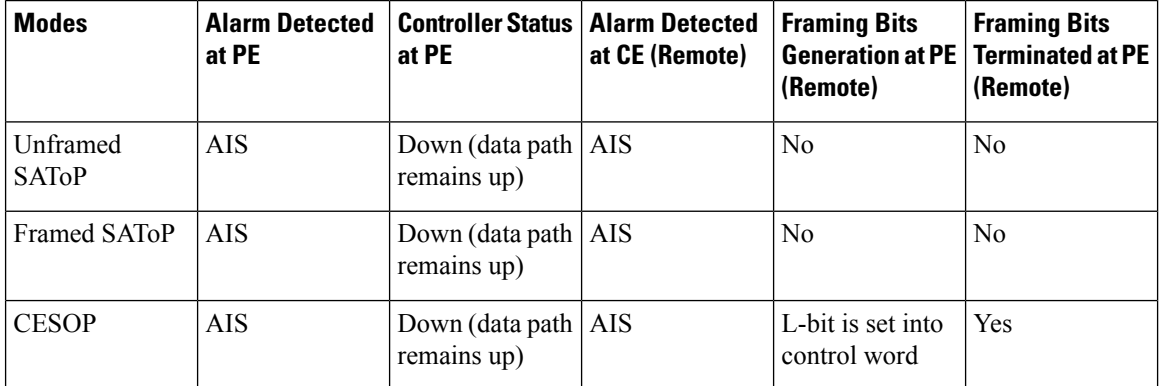

#### **Remote Loopback from CE to PE Detection**:

Framed SAToP does not detect any loopback.

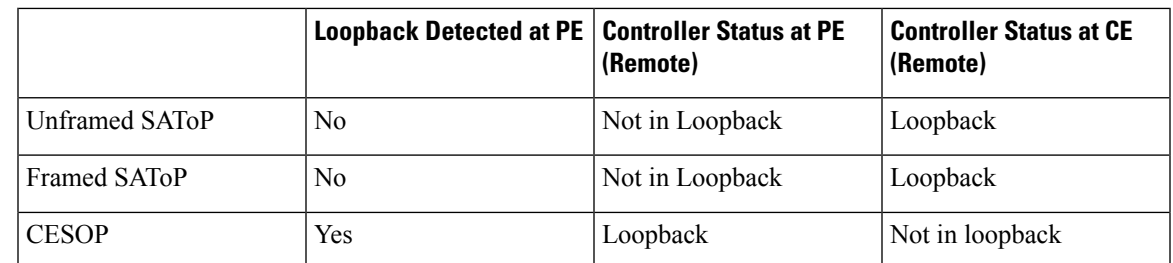

### **Configuring Framed SAToP**

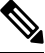

**Note** Framing type should be maintained same in all routers end to end.

To configure framed SAToP:

```
enable
configure terminal
controller t1 0/1/0
framing esf
cem-group 0 framed
exit
```
#### **Verifying Framed SAToP Configuration**

Use the following command to verify the CEM configuration for T1/E1 interfaces:

```
Router# show cem circuit interface cem 0/1/0
CEM0/1/0, ID: 0, Line: UP, Admin: UP, Ckt: ACTIVE
Mode :T1, CEM Mode: T1-SAToP
Controller state: up, T1 state: up
Idle Pattern: 0xFF, Idle CAS: 0x8
Dejitter: 5 (In use: 0)
Payload Size: 192
Framing: Framed SAToP
CEM Defects Set
None
Signalling: No CAS
RTP: No RTP
Ingress Pkts: 7836 Dropped: 0
Egress Pkts: 7836 Dropped: 0
CEM Counter Details
Input Errors: 0 Output Errors: 0
Pkts Missing: 0 Pkts Reordered: 0
Misorder Drops: 0 JitterBuf Underrun: 0
Error Sec: 0 Severly Errored Sec: 0
Unavailable Sec: 0 Failure Counts: 0
Pkts Malformed: 0 JitterBuf Overrun: 0
Generated Lbits: 0 Received Lbits: 0
Generated Rbits: 0 Received Rbits: 0
```
### **Performance Monitoring**

The performance monitoring result displays the statistics or error count generated on the TDM lines for DS1.

To view the performance monitoring details, use the **show controller** command:

Router# **show controllers t1 0/1/1**

```
T1 0/1/1 is down.
 Applique type is -48T1E1-CE
  Cablelength is short 110
  No alarms detected.
 alarm-trigger is not set
  Soaking time: 3, Clearance time: 10
  AIS State:Clear LOS State:Clear LOF State:Clear
  Framing is ESF, FDL is ansi, Line Code is B8ZS, Clock Source is Line.
  BER thresholds: SF = 10e-3 SD = 10e-6
  Data in current interval (230 seconds elapsed):
  Near End
     0 Line Code Violations, 0 Path Code Violations
     0 Slip Secs, 0 Fr Loss Secs, 0 Line Err Secs, 0 Degraded Mins
     0 Errored Secs, 0 Bursty Err Secs, 0 Severely Err Secs, 0 Unavailable Secs
     0 Path Failures, 0 SEF/AIS Secs
  Far End
     0 Line Code Violations, 0 Path Code Violations
     0 Slip Secs, 0 Fr Loss Secs, 0 Line Err Secs, 0 Degraded Mins
     0 Errored Secs, 0 Bursty Err Secs, 0 Severely Err Secs, 0 Unavailable Secs
     0 Path Failures
  Data in Interval 1:
  Near End
     0 Line Code Violations, 0 Path Code Violations
     0 Slip Secs, 0 Fr Loss Secs, 14 Line Err Secs, 0 Degraded Mins
     0 Errored Secs, 0 Bursty Err Secs, 0 Severely Err Secs, 15 Unavailable Secs
     1 Path Failures, 0 SEF/AIS Secs
  Far End Data
     0 Line Code Violations, 0 Path Code Violations
     0 Slip Secs, 4 Fr Loss Secs, 2 Line Err Secs, 0 Degraded Mins
     4 Errored Secs, 0 Bursty Err Secs, 4 Severely Err Secs, 0 Unavailable Secs
     0 Path Failures
  Total Data (last 1 15 minute intervals):
  Near End
     0 Line Code Violations, 0 Path Code Violations,
     0 Slip Secs, 0 Fr Loss Secs, 14 Line Err Secs, 0 Degraded Mins,
    0 Errored Secs, 0 Bursty Err Secs, 0 Severely Err Secs, 15 Unavailable Secs
     1 Path Failures, 0 SEF/AIS Secs
  Far End
     0 Line Code Violations, 0 Path Code Violations,
     0 Slip Secs, 4 Fr Loss Secs, 2 Line Err Secs, 0 Degraded Mins,
     4 Errored Secs, 0 Bursty Err Secs, 4 Severely Err Secs, 0 Unavailable Secs
     0 Path Failures
Router# show controllers e1 0/1/1
E1 0/1/1 is down.
 Applique type is -48T1E1-CE
  Cablelength is short 110
 No alarms detected.
  alarm-trigger is not set
  Soaking time: 3, Clearance time: 10
 AIS State:Clear LOS State:Clear LOF State:Clear
  Framing is ESF, FDL is ansi, Line Code is B8ZS, Clock Source is Line.
 BER thresholds: SF = 10e-3 SD = 10e-6
  Data in current interval (230 seconds elapsed):
  Near End
```

```
0 Line Code Violations, 0 Path Code Violations
  0 Slip Secs, 0 Fr Loss Secs, 0 Line Err Secs, 0 Degraded Mins
  0 Errored Secs, 0 Bursty Err Secs, 0 Severely Err Secs, 0 Unavailable Secs
  0 Path Failures, 0 SEF/AIS Secs
Far End
  0 Line Code Violations, 0 Path Code Violations
  0 Slip Secs, 0 Fr Loss Secs, 0 Line Err Secs, 0 Degraded Mins
  0 Errored Secs, 0 Bursty Err Secs, 0 Severely Err Secs, 0 Unavailable Secs
  0 Path Failures
Data in Interval 1:
Near End
  0 Line Code Violations, 0 Path Code Violations
  0 Slip Secs, 0 Fr Loss Secs, 14 Line Err Secs, 0 Degraded Mins
  0 Errored Secs, 0 Bursty Err Secs, 0 Severely Err Secs, 15 Unavailable Secs
  1 Path Failures, 0 SEF/AIS Secs
Far End Data
  0 Line Code Violations, 0 Path Code Violations
  0 Slip Secs, 4 Fr Loss Secs, 2 Line Err Secs, 0 Degraded Mins
  4 Errored Secs, 0 Bursty Err Secs, 4 Severely Err Secs, 0 Unavailable Secs
  0 Path Failures
Total Data (last 1 15 minute intervals):
Near End
  0 Line Code Violations, 0 Path Code Violations,
  0 Slip Secs, 0 Fr Loss Secs, 14 Line Err Secs, 0 Degraded Mins,
  0 Errored Secs, 0 Bursty Err Secs, 0 Severely Err Secs, 15 Unavailable Secs
  1 Path Failures, 0 SEF/AIS Secs
Far End
  0 Line Code Violations, 0 Path Code Violations,
  0 Slip Secs, 4 Fr Loss Secs, 2 Line Err Secs, 0 Degraded Mins,
  4 Errored Secs, 0 Bursty Err Secs, 4 Severely Err Secs, 0 Unavailable Secs
  0 Path Failures
```
The performance monitoring result displays the statistics TDM lines for DS1.

#### **Table 9: Feature History Table**

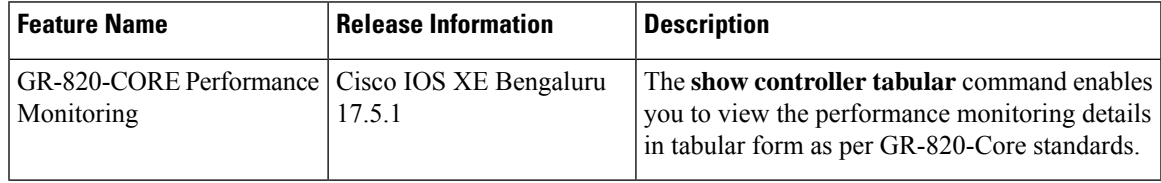

To view the performance monitoring details on T1 controller, use the **show controller t1 tabular** command:

Router#**show controllers t1 0/1/0 tabular**

```
T1 0/1/0 is up
 Applique type is -48T1E1-CE
 Cablelength is short 110
 No alarms detected.
 alarm-trigger is not set
 Soaking time: 3, Clearance time: 10
 Framing is ESF, Line Code is B8ZS, Clock Source is Line.
 BER thresholds: SF = 10e-3 SD = 10e-6
 Near End Data
 INTERVAL CV-L ES-L CV-P ES-P SES-P CSS-P SAS-P UAS-P FC-P
 09:49-10:01 0 0 0 0 0 0 0 0 0
 Far End Data
 INTERVAL ES-LFE ES-PFE SES-PFE SEFS-PFE CSS-PFE UAS-PFE FC-PFE
 09:49-10:01 0 0 0 0 0 0 0 0
```
## <span id="page-9-0"></span>**Circuit Emulation Service over Packet-Switched Network**

CESoPSN is a method for encapsulating structured (NxDS0) TDM signals as pseudowires over packet switching networks.

### **Restrictions for CESoPSN on T1 Interface**

- The maximum number of CEM interface supported is 192.
- DS0 loopback is not supported on the T1 interface.
- Alarm forwarding is not supported on the T1 interface.
- Card protection is not supported on the T1 interface.

### **Configuring CEM Group for CESoPSN on T1 Interface**

The following section describes how to configure a CEM group for CESoPSN.

To configure xconnect over MPLS, use the following commands:

```
enable
configure terminal
controller t1 0/1/32
cem-group 0 timeslots 1-10
```
#### Configure cross-connect:

```
enable
configure terminal
interface cem 0/1/32
cem 0
xconnect 2.2.2.2 10 encapsulation mpls
```
Perform a similar configuration on the other end of the pseudowire.

```
show running-config | sec 0/1/16
controller t1 0/1/16
framing esf
linecode b8zs
cablelength short 110
 cem-group 0 timeslots 1-10
interface CEM0/1/16
no ip address
cem 0
 xconnect 2.2.2.2 10 encapsulation mpls
```
Check for cross-connect configuration using the following command:

```
Router#show xconnect all | i 0/1/32
UP pri ac CE0/1/32:0(CESoPSN Basic) UP mpls 2.2.2.2:10 UP
Router#sh controllers t1 0/1/32
```

```
T1 0/1/32 is up
 Applique type is NCS4200-48T1E1-CE
 Cablelength is short 110
 No alarms detected.
 alarm-trigger is not set
  Soaking time: 3, Clearance time: 10
 AIS State:Clear LOS State:Clear LOF State:Clear
  Framing is ESF, Line Code is B8ZS, Clock Source is Line.
```
### **Verifying CEM for CESoPSN on T1 Interface**

Use the following commands to verify the pseudowire configuration for CESoPSN:

- show cem circuit—Displays information about the circuit state, administrative state, the CEM ID of the circuit, and the interface on which it is configured. If cross connect is configured under the circuit, the command output also includes information about the attachment circuit status.
- show mpls l2 vc—Displays information about the MPLS VC.
- show mpls l2 vc detail—Displays detailed information about the MPLS VC.

```
PE1#show mpls l2 vc 10
Local intf Local circuit Dest address VC ID Status
------------- -------------------------- --------------- ---------- ----------
            CESOPSN Basic 0
PE1#sh mpls l2 vc 10 detail
Local interface: CE0/1/32 up, line protocol up, CESoPSN Basic 0 up
  Destination address: 2.2.2.2, VC ID: 10, VC status: up
   Output interface: Te0/0/0, imposed label stack {650}
   Preferred path: not configured
   Default path: active
   Next hop: 123.123.123.2
  Create time: 00:21:25, last status change time: 00:21:25
    Last label FSM state change time: 00:21:25
  Signaling protocol: LDP, peer 2.2.2.2:0 up
    Targeted Hello: 1.1.1.1(LDP Id) -> 2.2.2.2, LDP is UP
   Graceful restart: configured and not enabled
   Non stop routing: not configured and not enabled
    Status TLV support (local/remote) : enabled/supported
     LDP route watch <br>
Label/status state machine : established, LruRru
     Label/status state machine
     Last local dataplane status rcvd: No fault
     Last BFD dataplane status rcvd: Not sent
     Last BFD peer monitor status rcvd: No fault
     Last local AC circuit status rcvd: No fault
     Last local AC circuit status sent: No fault
     Last local PW i/f circ status rcvd: No fault
     Last local LDP TLV status sent: No fault
     Last remote LDP TLV status rcvd: No fault
      Last remote LDP ADJ status rcvd: No fault
   MPLS VC labels: local 577, remote 650
   Group ID: local 238, remote 276
   MTU: local 0, remote 0
   Remote interface description:
  Sequencing: receive disabled, send disabled
  Control Word: On (configured: autosense)
  SSO Descriptor: 2.2.2.2/10, local label: 577
  Dataplane:
   SSM segment/switch IDs: 6893171/4140658 (used), PWID: 674
```

```
VC statistics:
 transit packet totals: receive 0, send 0
  transit byte totals: receive 0, send 0
  transit packet drops: receive 0, seq error 0, send 0
```
## <span id="page-11-0"></span>**Troubleshooting the T1 or E1 Interface Module**

You can use the following methods to troubleshoot the T1 or E1 interface modules:

- Bit Error Rate Testing (BERT)
- Loopback

### **BERT for SAToP**

BERT is supported for both unframed and framed modes.

### **Configuring BERT for SAToP**

#### **Before You Begin**

Before you run BERT test, you must configure card type and controller.

To run a BERT on T1/E1 interface, perform the following tasks in global configuration mode.

```
enable
configure terminal
controller t10/1/1
bert pattern 2^11 interval 5 direction line/system
exit
```
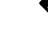

⇘

**Note** To terminate a BERT test during the specified test period, use the **no bert** command.

#### **Verifying BERT Configuration for SAToP**

Use the following command to verify the BERT configuration for T1/E1 interfaces:

```
Router# show controllers t1 0/1/1
T1 0/1/1 is up.
 Applique type is -48T1E1-CE
 Cablelength is short 110
  DSX1 BERT pattern : 2^11
  DSX1 BERT direction : Line
  DSX1 BERT sync : no sync
  DSX1 BERT sync count : 0
  DSX1 BERT interval : 5
   DSX1 BERT time remain : 2
  DSX1 BERT total errs : 0
  DSX1 BERT total k bits: 0
  DSX1 BERT errors (last): 0
  DSX1 BERT k bits (last): 0
```

```
Last clearing of BERT counters never
No alarms detected.
alarm-trigger is not set
Soaking time: 3, Clearance time: 10
AIS State:Clear LOS State:Clear LOF State:Clear
Framing is ESF, FDL is ansi, Line Code is B8ZS, Clock Source is Line.
BER thresholds: SF = 10e-3 SD = 10e-6
Data in current interval (230 seconds elapsed):
Near End
   0 Line Code Violations, 0 Path Code Violations
   0 Slip Secs, 0 Fr Loss Secs, 0 Line Err Secs, 0 Degraded Mins
   0 Errored Secs, 0 Bursty Err Secs, 0 Severely Err Secs, 0 Unavailable Secs
   0 Path Failures, 0 SEF/AIS Secs
Far End
   0 Line Code Violations, 0 Path Code Violations
   0 Slip Secs, 0 Fr Loss Secs, 0 Line Err Secs, 0 Degraded Mins
   0 Errored Secs, 0 Bursty Err Secs, 0 Severely Err Secs, 0 Unavailable Secs
   0 Path Failures
Data in Interval 1:
Near End
   0 Line Code Violations, 0 Path Code Violations
   0 Slip Secs, 0 Fr Loss Secs, 14 Line Err Secs, 0 Degraded Mins
   0 Errored Secs, 0 Bursty Err Secs, 0 Severely Err Secs, 15 Unavailable Secs
   1 Path Failures, 0 SEF/AIS Secs
 Far End Data
   0 Line Code Violations, 0 Path Code Violations
   0 Slip Secs, 4 Fr Loss Secs, 2 Line Err Secs, 0 Degraded Mins
   4 Errored Secs, 0 Bursty Err Secs, 4 Severely Err Secs, 0 Unavailable Secs
   0 Path Failures
Total Data (last 1 15 minute intervals):
Near End
   0 Line Code Violations, 0 Path Code Violations,
   0 Slip Secs, 0 Fr Loss Secs, 14 Line Err Secs, 0 Degraded Mins,
   0 Errored Secs, 0 Bursty Err Secs, 0 Severely Err Secs, 15 Unavailable Secs
   1 Path Failures, 0 SEF/AIS Secs
 Far End
   0 Line Code Violations, 0 Path Code Violations,
   0 Slip Secs, 4 Fr Loss Secs, 2 Line Err Secs, 0 Degraded Mins,
   4 Errored Secs, 0 Bursty Err Secs, 4 Severely Err Secs, 0 Unavailable Secs
   0 Path Failures
```
You can view the results of a BERT test at the following times:

- After you terminate the test using the **no bert** command
- After the test runs completely
- Anytime during the test (in real time)

### **BERT for CESoPSN**

BERT is supported at the TDM side and pseudowire side. BERT can be used either at NxDS0 or DS1 but not together.

BERT is supported on following controllers:

- T1—NxDS0, DS1
- T3—NxDS0, DS1 (channelised), clear channel DS3.

• OCX—NxDS0, DS1 (channelised),DS3(channelised), clear channel DS3,STS1,STS-nc,VT-1.5,VT1.5 T1

### **Restrictions for BERT**

- The BERT pattern 2^23 is not supported until Cisco IOS XE 16.9.4 Fuji Release. Starting with Cisco IOS XE Fuji 16.9.5, the BERT pattern 2^23 is supported.
- If BERT is configured at Line direction at timeslot level, the initial CEM configuration must exist, and have the same timeslot value as specified in the BERT configuration until Cisco IOS XE 16.9.4 Fuji Release.
- BERT at the System direction is not supported on partial timeslots and framed SAToP until Cisco IOS XE 16.9.4 Fuji Release.

### **Configuring BERT for CESoPSN**

#### **Before You Begin**

Before you run BERT test, you must configure card type and controller.

To run a BERT on T1/E1 interface for CESoPSN, perform the following tasks in global configuration mode.

```
enable
configure terminal
controller t10/1/1
bert pattern 2^11 interval 5 direction line/system timeslots value speed
exit
```
**Note** To terminate a BERT test during the specified test period, use the **no bert** command.

### **Verifying BERT Configuration for CESoPSN**

Use the following command to verify the BERT configuration for CESoPSN on T1 interfaces:

```
Router# show controllers t1 0/1/32
T1 0/1/32 is up
  Applique type is NCS4200-48T1E1-CE
  Cablelength is short 110
   DS0 Bert enabled on the following timeslots : 1-2
   Speed : 64 kpbs
   DSX1 BERT test result: (running)<br>DSX1 BERT pattern : 2^15<br>DSX1 BERT direction : Line
   DSX1 BERT pattern
   DSX1 BERT direction
   DSX1 BERT sync : sync
   DSX1 BERT sync count : 1
   DSX1 BERT interval : 1
   DSX1 BERT time remain : 00:00:55
   DSX1 BERT total errs : 0
   DSX1 BERT total k bits: 512
   DSX1 BERT errors (last): 0
   DSX1 BERT k bits (last): 512
   Last clearing of BERT counters never
```

```
No alarms detected.
alarm-trigger is not set
Soaking time: 3, Clearance time: 10
AIS State:Clear LOS State:Clear LOF State:Clear
Framing is ESF, FDL is ansi, Line Code is B8ZS, Clock Source is Line.
BER thresholds: SF = 10e-3 SD = 10e-6
Data in current interval (230 seconds elapsed):
 Near End
   0 Line Code Violations, 0 Path Code Violations
   0 Slip Secs, 0 Fr Loss Secs, 0 Line Err Secs, 0 Degraded Mins
   0 Errored Secs, 0 Bursty Err Secs, 0 Severely Err Secs, 0 Unavailable Secs
   0 Path Failures, 0 SEF/AIS Secs
 Far End
   0 Line Code Violations, 0 Path Code Violations
   0 Slip Secs, 0 Fr Loss Secs, 0 Line Err Secs, 0 Degraded Mins
   0 Errored Secs, 0 Bursty Err Secs, 0 Severely Err Secs, 0 Unavailable Secs
   0 Path Failures
Data in Interval 1:
 Near End
   0 Line Code Violations, 0 Path Code Violations
   0 Slip Secs, 0 Fr Loss Secs, 14 Line Err Secs, 0 Degraded Mins
   0 Errored Secs, 0 Bursty Err Secs, 0 Severely Err Secs, 15 Unavailable Secs
   1 Path Failures, 0 SEF/AIS Secs
 Far End Data
   0 Line Code Violations, 0 Path Code Violations
   0 Slip Secs, 4 Fr Loss Secs, 2 Line Err Secs, 0 Degraded Mins
   4 Errored Secs, 0 Bursty Err Secs, 4 Severely Err Secs, 0 Unavailable Secs
   0 Path Failures
Total Data (last 1 15 minute intervals):
 Near End
   0 Line Code Violations, 0 Path Code Violations,
   0 Slip Secs, 0 Fr Loss Secs, 14 Line Err Secs, 0 Degraded Mins,
   0 Errored Secs, 0 Bursty Err Secs, 0 Severely Err Secs, 15 Unavailable Secs
   1 Path Failures, 0 SEF/AIS Secs
 Far End
   0 Line Code Violations, 0 Path Code Violations,
   0 Slip Secs, 4 Fr Loss Secs, 2 Line Err Secs, 0 Degraded Mins,
    4 Errored Secs, 0 Bursty Err Secs, 4 Severely Err Secs, 0 Unavailable Secs
   0 Path Failures
```
You can view the results of a BERT test at the following times:

- After you terminate the test using the **no bert** command
- After the test runs completely
- Anytime during the test (in real time)

## **Loopback on T1 or E1 Interfaces**

You can use the following loopback on the T1 or E1 interfaces. Loopback is supported on both unframed and framed modes.

#### **Restrictions**

- Framing type should be maintained same in all routers end to end .
- AIS alarm is not transmitted to the connected peer port with **loopback local line** configuration until Cisco IOS XE 16.9.4 Fuji Release.

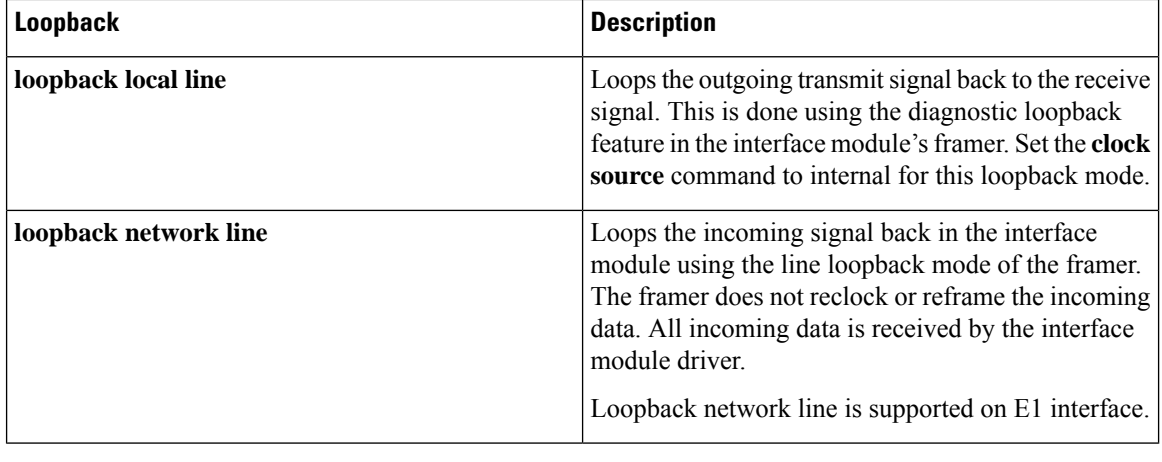

**Note**

Starting Cisco IOS Release 16.8.1, the following loopback commands are not supported.

- loopback diag
- loopback local
- loopback local payload

### **Configuring Loopback**

#### **Before You Begin**

Before you configure loopback, you must configure the controller and the CEM.

To set a loopback local on the T1 interface, perform the following tasks in global configuration mode:

**enable configure terminal controller t1** *0/1/1* **loopback local** *line* **exit**

To set a loopback diag on the T1 interface, perform the following tasks in global configuration mode:

```
enable
configure terminal
controller t1 0/1/1
loopbackdiag
exit
```
To set a loopback local on the E1 interface, perform the following tasks in global configuration mode:

```
enable
configure terminal
controller e1 0/1/1
loopback local
exit
```
To set a loopback network on the E1 interface, perform the following tasks in global configuration mode:

```
enable
configure terminal
controller e1 0/1/1
loopback network line
exit
```
**Note** To remove a loopback, use the **no loopback** command.

```
\mathscr{D}
```
Network payload configuration is not supported on the port configured with SAToP. To configure loopback network payload when SAToP is configured, you need to remove the CEM configuration and then configure the loopback. **Note**

# <span id="page-16-0"></span>**Associated Commands**

The commands used to configure the Interfaces.

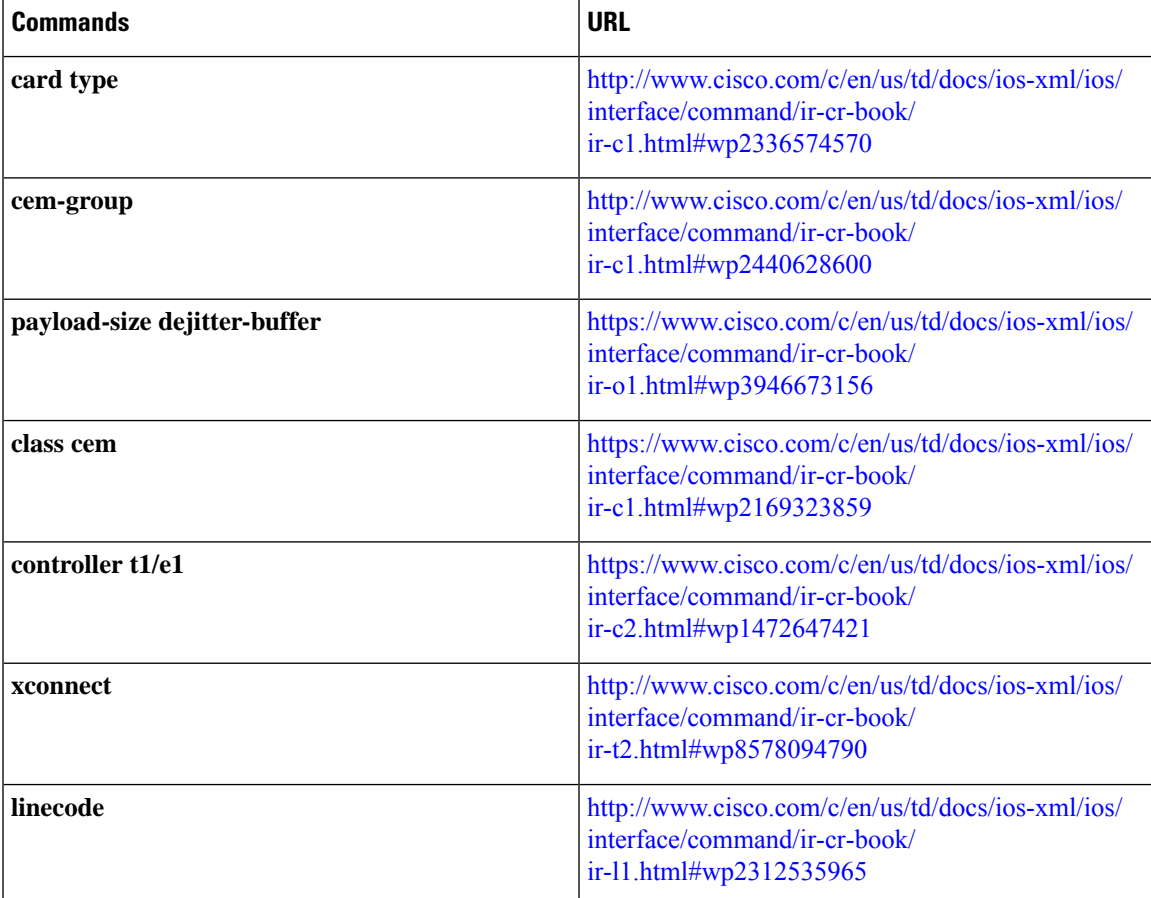

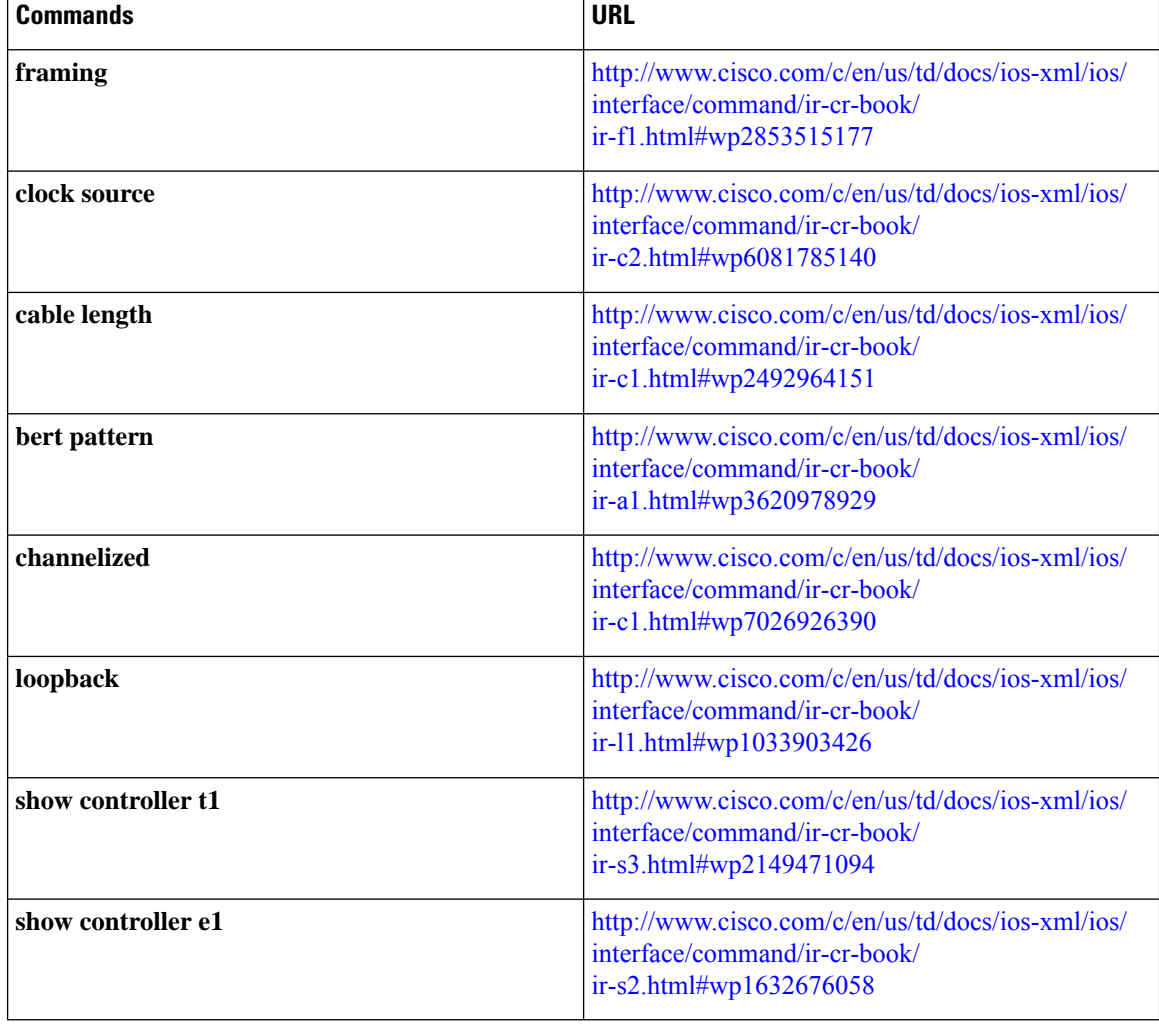

# <span id="page-17-0"></span>**Additional References for Configuring 48-Port T1/E1 CEM Interface Module**

### **Related Documents**

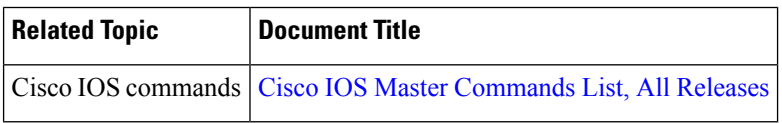

### **Standards and RFCs**

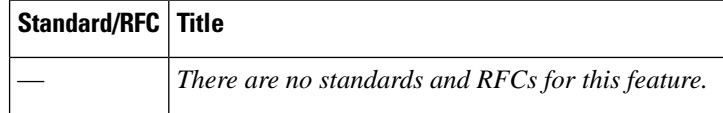

### **MIBs**

I

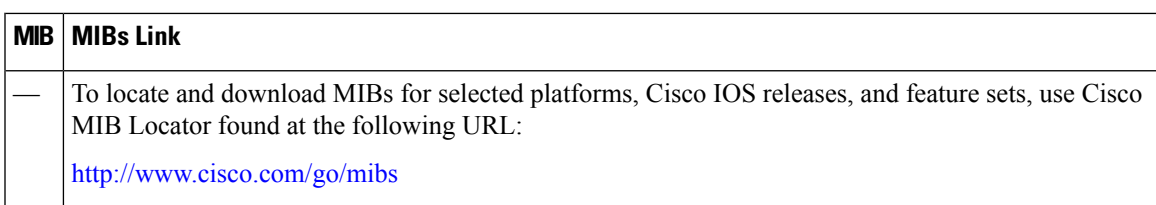

### **Technical Assistance**

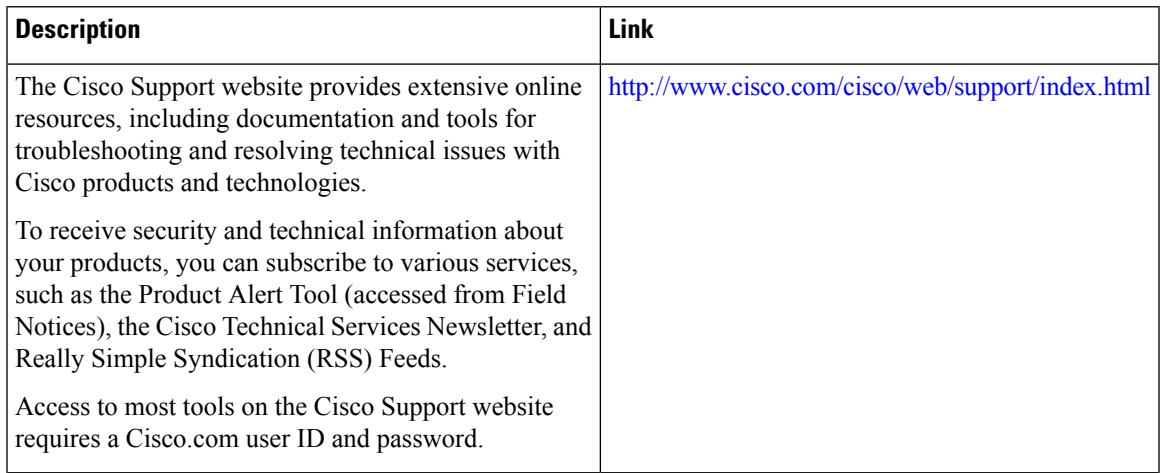

I

i.